## 情報活用試験

# 令和5年度後期 情報検定

<実施 令和5年12月17日(日)>

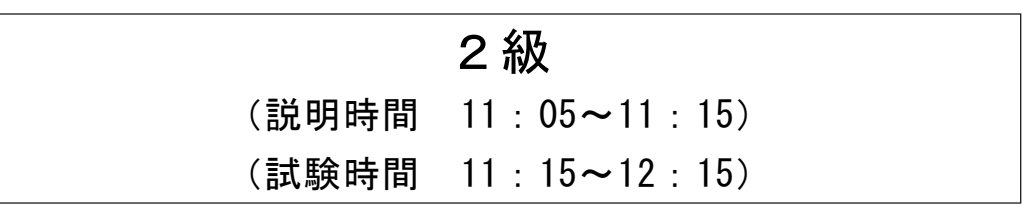

- ・試験問題は試験開始の合図があるまで開かないでください。
- ・解答用紙(マークシート)への必要事項の記入は,試験開始の合図と同時 に行いますので,それまで伏せておいてください。
- ·試験開始の合図の後、次のページを開いてください。<受験上の注意>が 記載されています。必ず目を通してから解答を始めてください。
- ・試験問題は,すべてマークシート方式です。正解と思われるものを1つ選 び、解答欄の 0をHBの黒鉛筆でぬりつぶしてください。2つ以上ぬりつ ぶすと,不正解になります。
- ・辞書,参考書類の使用および筆記用具の貸し借りは一切禁止です。
- ・電卓の使用が認められます。ただし,下記の機種については使用が認めら れません。

#### <使用を認めない電卓>

- 1. 電池式 (太陽電池を含む) 以外 .. の電卓
- 2.文字表示領域が複数行ある電卓(計算状態表示の一行は含まない)
- 3.プログラムを組み込む機能がある電卓
- 4.電卓が主たる機能ではないもの \*パソコン(電子メール専用機等を含む),携帯電話,スマートフォン, タブレット,電子手帳,電子メモ,電子辞書,翻訳機能付き電卓, 音声応答のある電卓,電卓付き腕時計,時計型ウェアラブル端末等
- 5.その他試験監督者が不適切と認めるもの

一般財団法人 職業教育・キャリア教育財団

### <受験上の注意>

- 1.この試験問題は18ページあります。ページ数を確認してください。 乱丁等がある場合は,手をあげて試験監督者に合図してください。 ※問題を読みやすくするために空白ページを設けている場合があります。
- 2. 解答用紙(マークシート)に, 受験者氏名・受験番号を記入し, 受験番号下欄の数字 をぬりつぶしてください。正しく記入されていない場合は,採点されませんので十分注 意してください。
- 3. 試験問題についての質問には、一切答えられません。自分で判断して解答してくださ  $V_{0}$
- 4.試験中の筆記用具の貸し借りは一切禁止します。筆記用具が破損等により使用不能と なった場合は,手をあげて試験監督者に合図してください。
- 5.試験を開始してから30分以内は途中退出できません。30分経過後退出する場合は,も う一度,受験番号・マーク・氏名が記載されているか確認して退出してください。なお, 試験終了5分前の合図以降は退出できません。試験問題は各自お持ち帰りください。
- 6. 試験後の合否結果 (合否通知), および合格者への「合格証・認定証」はすべて, Web 認証で行います。
	- ①情報検定(J検)Webサイト合否結果検索ページ及びモバイル合否検索サイト上で, ディジタル「合否通知」,ディジタル「合格証・認定証」が交付されます。
	- ②団体宛には合否結果一覧ほか,試験結果資料一式を送付します。
	- ③合否等の結果についての電話・手紙等でのお問い合わせには,一切応じられませんの で,ご了承ください。

#### 問題1 次の経営戦略と経営分析に関する記述を読み,各設問に答えよ。

企業には経営理念があり,この経営理念にもとづき企業の経営目標を達成するため に経営戦略を立案する。経営戦略の策定にあたっては,企業自身や自社を取り巻く環 境などの分析を行うことは欠かせない。

<設問1> 次の SWOT 分析に関する記述を読み,あるフラワーショップの事例(1)~(3) を SWOT 分析したときのカテゴリを解答群から選べ。

SWOT 分析とは,内部環境における強み(Strengths)と弱み(Weaknesses),外部環境 における機会(Opportunities)と脅威(Threats)のカテゴリで分析し,事業戦略を考え るためのフレームワークである。

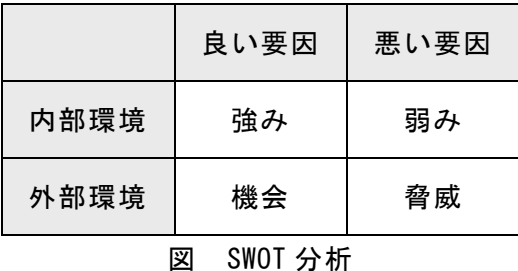

[あるフラワーショップの事例]

- (1) 原油価格高騰の影響で光熱費や配送費が3割上がっている。
- (2) 花農家と直接取引を行っているので,仕入れにはある程度融通が利く。

<sup>1</sup>

- (3) 地域では施設の花壇の整備などを推進しており,注文が増えている。
- (1) ~ (3) の解答群
	- ア. 機会 イ. 脅威 ウ. 強み エ. 弱み

<設問2>次のバランススコアカードに関する記述中の に入れるべき適切 な字句を解答群から選べ。

バランススコアカード(BSC:Balanced Score Card)とは,株主や従業員など,ステー クホルダの期待に応えるために財務的目標を設定する「財務の視点」,企業のビジョ ンを達成するために,顧客に対して行動する指標を設定する「顧客の視点」,財務の 視点や顧客の視点を達成するために,必要な業務プロセスを構築するための指標を設 定する「業務プロセスの視点」,企業のビジョンを達成するために,組織や個人とし ての能力向上を図るための指標を設定する「学習と成長の視点」の 4 つの視点から業 績を評価・分析する手法である。

例えば、自社製品の開発領域の研修受講時間を指標とすることは (4) の視点 であり、製造期間短縮日数を指標とすることは (5) の視点,年間売上高の前年 比 50%増を目標とすることは (6) の視点である。

#### (4) ~ (6) の解答群

ア. 学習と成長 イ. 業務プロセス ウ. 顧客 エ. 財務

2

#### 問題2 次のプロジェクト管理に関する記述を読み, 各設問に答えよ。

 プロジェクトが計画どおりに行われているかをチェックする視点として,進捗とコ ストがある。プロジェクトの進捗状況を管理するために,アローダイアグラムを用い たPERT (Program Evaluation and Review Technique)図を,プロジェクトの進捗状況 とコストの両面で計画に対する実績を管理するために,アーンドバリューマネジメン ト(EVM: Earned Value Management)などを利用する。

<設問1> 次の PERT に関する記述中の に入れるべき適切な字句を解答群か ら選べ。

 アローダイアグラムでは,作業の流れを矢印で表し,作業名と作業に必要な日数(所 要日数)を矢印上の英字と()内の数字で表している。また、丸数字はノードであり, 作業の開始点または完了点を表している。各ノードから出ている矢印の作業は,ノー ドに入る矢印の作業をすべて終了しないと開始できない。破線矢印はダミー作業を表 し,所要日数は0日だが,先行作業を表している。

ある作業工程をアローダイアグラムで表すと図1のようになった。

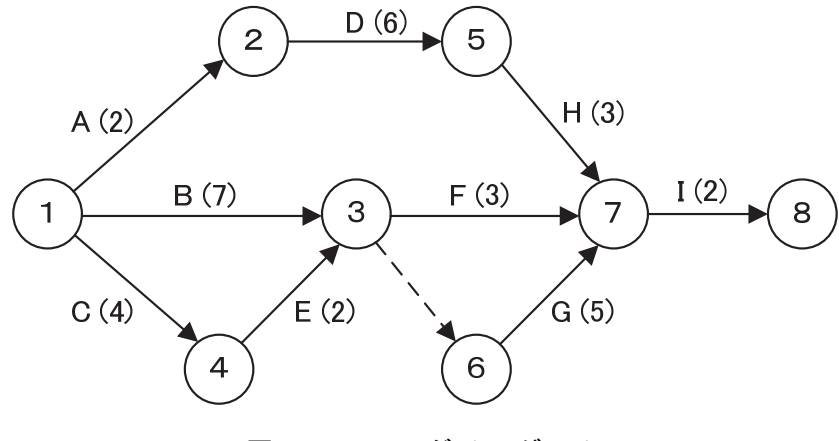

図1 アローダイアグラム

図1のアローダイアグラムにおける,全作業完了までの最短所要日数は

(1) 日となり,このときのクリティカルパスは (2) となる。

また、ノード5からの作業 H はノード1から遅くとも (3) 日後に作業を開始 すれば,最短所要日数には影響が無い。

<sup>3</sup>

(1) ,(3)の解答群

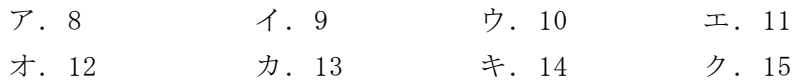

#### (2) の解答群

 $\mathcal{T}. A \rightarrow D \rightarrow H \rightarrow I \qquad \qquad \mathcal{A}. B \rightarrow F \rightarrow I$  $\dot{\triangledown}. B \rightarrow G \rightarrow I \qquad \qquad \mathfrak{X}. C \rightarrow E \rightarrow F \rightarrow I$  $\pi$ .  $C \rightarrow E \rightarrow G \rightarrow I$ 

<設問2> 次のアーンドバリューマネジメントに関する記述中の に入れる べき適切な字句を解答群から選べ。

 EVM では,計画段階でスケジュールに対応させた計画価値(PV: Planned Value)を作 成し,測定時点でどれだけの価値を作り上げることができているかという達成価値 (EV: Earned Value)や実際にかかったコスト(AC: Actual Cost)と比較することによっ て,プロジェクトの実績を把握する。EVM では,価値を表す尺度として通常は金額を 用いる。

ここで,10 ヶ月の予定で完成時総予算額(BAC: Budget At Completion)1,000 万円 のプロジェクトがある。作業が均等に割り振られていれば,プロジェクト開始から 5ヶ月経った時点で完了すべき PV は (4) 万円となる。ところが,5ヶ月経った 時点での実際の進捗は 40%であったため EV は (5) 万円となった。また、発生し たコストは600万円だったため、現在のコストや作業効率が今後も続く場合、完成時 総予算は (6) 万円となる。このプロジェクトでは、現状のまま作業を進めると納 期遅れやコストオーバーになるため,作業工程の見直しや予算の再編成が必要となる。

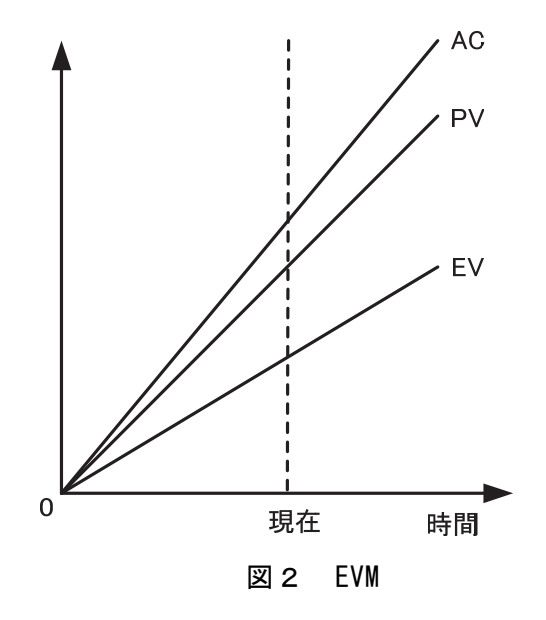

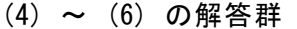

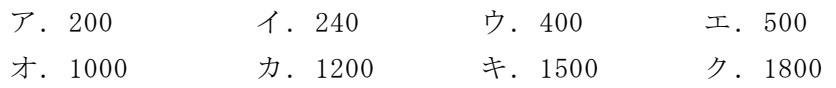

#### 問題3 次の情報の整理・分析技法に関する記述を読み,各設問に答えよ。

QC(品質管理)は,製造現場などで製品の品質の維持や不良品の発生防止のために活 用される手法であるが,現在はさまざまな情報の整理や分析にも使用されている。

- <設問1> 次の QC で利用する図に関する記述に該当する適切な字句を解答群から選 べ。
	- (1) データを幾つかの項目に分類し,項目ごとに集計した数が多い順に棒グラフを作 成し,その累積比率を示した折れ線グラフを重ねる。全体に占める累計割合を見る ことにより管理上の重要項目を明確にできる。
	- (2) 作業の流れとともに時系列的に発生するデータのばらつきを折れ線グラフで表 し,平均値を表す中央線と許容される上限と下限を設定する。作業工程の安定度や 工程の異常を判断できる。
	- (3) データの範囲をいくつかに細分化し,どの段階にどの程度のデータの数があるか を棒グラフにしたものである。データのばらつきをとらえることができる。
	- (4) データ間に相関関係があると思われる場合,その2種類のデータをそれぞれ縦軸 と横軸にとって測定値を打点する。基本的には対応点が右肩上がりの場合は正の相 関,左肩下がりの場合は負の相関と考えられる。
	- (5) 2 種類のデータ間に相関が認められたとき,その関係を一次式で表したものであ り,どちらか一方の数値からもう一方の数値を予測するときに用いられる。
	- (6) 製品の製造に利用する機械について導入からの経過時間と故障率との関係をグ ラフで表したもの。機械導入時は初期故障が発生し故障率が高い。その後時間の経 過とともに運用が安定するに従って故障率は減少し,機械の安定期に入り故障率は ほぼ一定になる。さらに時間の経過とともに劣化が進み,故障率はまた増加する。

#### (1) ~ (4) の解答群

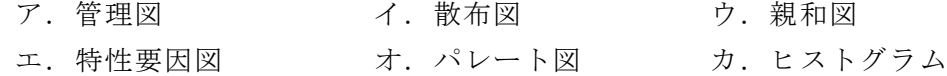

#### (5) ,(6) の解答群

ア.回帰直線 イ.成長曲線 ウ.バスタブ曲線

<設問2> 次の OC 曲線に関する記述中の に入れるべき適切な字句を解答群 から選べ。

製造現場では多くの製品が製造されているため,そのすべての製品を検査するわけ にはいかず,決められた数のサンプルを抜き取り検査して不良率で合否を決めている。 OC 曲線は検査特性曲線とも呼ばれ、縦軸はロットの合格率、横軸は不良率で視覚的に 表したものである。不良率が高くなれば合格率が下がるため曲線は左上から右下にゆ るやかなカーブを描いている。

OC 曲線のメリットはロットの品質管理のための適切なサンプリング計画ができる ようになることである。抜き取り検査では本来合格となるロットなのに不合格にして しまう (7) の誤りや,不合格にすべきロットなのに合格にしてしまう (8) の誤りが多々発生する。そこで,この二つの誤りのバランスを見ながら製品の検査を しなければならない。

#### (7) ,(8) の解答群

ア.あわて者 イ.ぼんやり者

6

#### 問題4 フローチャートに関する次の記述を読み,各設問に答えよ。

J高校では学期末に期末試験を実施しており,Y 教諭は生徒 200 人の成績評価を自 動化するよう先輩から依頼を受けた。成績評価は期末試験の得点にもとづき行ってい る。成績評価基準は表1のとおりである。

[成績評価基準について]

| -1X I<br>以限計皿杢牛 |            |  |  |
|-----------------|------------|--|--|
| 成績              | 得点         |  |  |
|                 | 75 点~100 点 |  |  |
|                 | 60 点~74 点  |  |  |
|                 | 0点~59点     |  |  |

表1 成績評価基準

得点については 0 点以上 100 点以下とし,それ以外の得点はないものとする。

Y 教諭は成績評価基準を基に得点から成績を求めるために二次元配列である data を 用意し,フローチャートを作成した。data 配列には生徒番号,氏名,得点,成績から 構成され,成績以外は事前に入力してあるものとする。表2は data 配列の初期状態 の一部分の例である。ここで配列の添字は 0 から始まるものとし、data 配列には十分 な領域があるものとする。

| 生徒番号             | 氏名   | 得点 | 戓績 |
|------------------|------|----|----|
| J <sub>001</sub> | Aさん  | 65 |    |
| J002             | B さん | 82 |    |
| J003             | C さん | 55 |    |
| $\cdots$         |      |    |    |

表2 data 配列

<設問1> 次のフローチャートの に入れるべき適切な字句を解答群から選 べ。

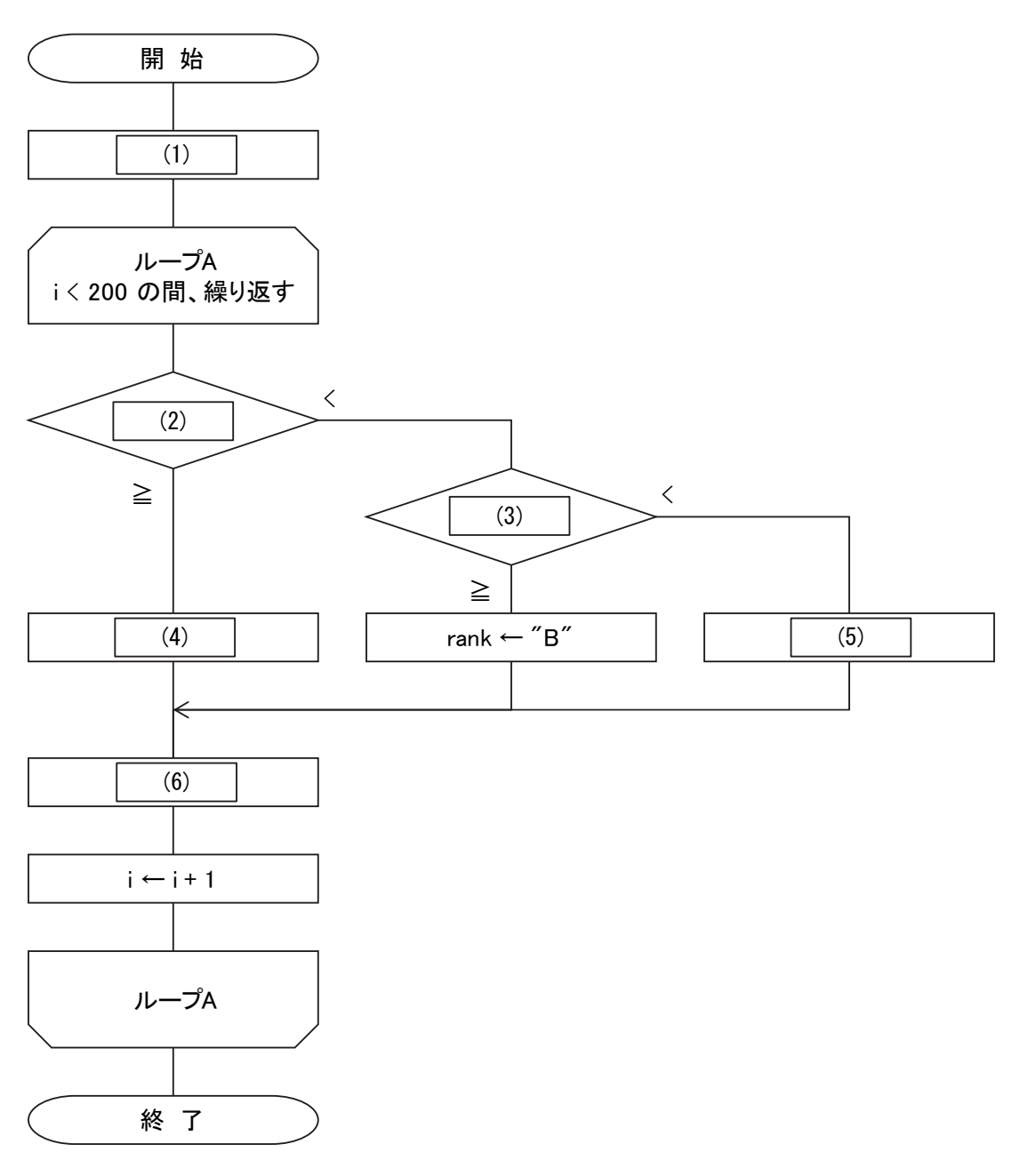

図 フローチャート

#### (1) の解答群

 $7. i \leftarrow 0$   $\qquad \qquad \mathcal{A}. i \leftarrow 1$  $\dot{\sigma}$ . data[i,2]  $\leftarrow$  0  $\qquad \qquad \mathcal{I}$ . data[i,3]  $\leftarrow$  1

#### (2) , (3) の解答群

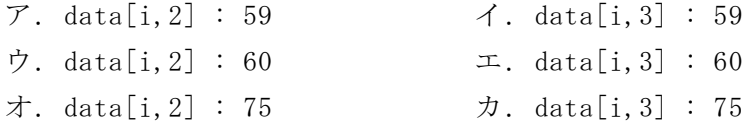

#### (4) , (5) の解答群

```
\mathcal{T}. rank ← "A" \mathcal{A}. rank ← "B" ウ. rank ← "C"
```
#### (6) の解答群

 $\mathcal{T}.$  data[i,1] ← rank イ. data[i,2] ← rank ウ. data[i,3] ← rank エ. data[i,4] ← rank

<設問2>次の記述中の に入れるべき適切な字句を解答群から選べ。

Y 教諭は作成したフローチャートを先輩に確認してもらった際に、成績がCの生徒 に対し補習を実施するために人数を把握したいと追加の要望があった。そこで Y 教諭 は人数を数える変数 cnt を用意し, フローチャートに (7) , (8) を追加す ることで要望に応えることにした。

 $\overline{\phantom{a}}$ 

#### (7) の解答群

- ア.空欄(1)の直後に cnt ← 0 イ.空欄(1)の直後に cnt ← 1 ウ. 空欄 $(6)$ の直後に cnt ← 0 エ. 空欄 $(6)$ の直後に cnt ← 1
- (8) の解答群
- ア.空欄(4)の直前に cnt ← cnt + 1
- イ.空欄(4)の直前に cnt ← cnt + 2
- ウ.空欄(5)の直前に cnt ← cnt + 1
- エ.空欄(5)の直前に cnt ← cnt + 2

#### 問題5 次のファイル形式に関する記述を読み,各設問に答えよ。

Windows では,ファイル名を次の形式で表す。

[Windows のファイル形式] ファイル名.拡張子

Windows において拡張子はファイルの種類を表し,どのアプリケーションで開けば よいかを関連付けることができる。ファイルをダブルクリックすると,関連付けられ たアプリケーションで開こうとするため,むやみに拡張子を変更してしまうと誤った アプリケーションで開こうとしてしまい,開けなくなることがある。

- <設問1> 次の静止画像ファイルに関する記述に関連の深い拡張子を解答群から選 べ。
	- (1) Windows で利用されている画像ファイルの形式で,画像を細かな点(ピクセル)の 集合体で表し,ピクセルごとに色情報を設定する。そのためファイルサイズが大き くなるが圧縮しないことを前提にしており,画質が劣化せずに高画質を保てる。
	- (2) 画像を圧縮符号化するデータ形式の一つで,内容の変質や劣化を起こさず正確に 元の状態に戻すことができる可逆圧縮方式を採用している。背景が透明や半透明の グラフィックを処理できる。
	- (3) 非可逆圧縮方式は,データの一部の欠損を許容するかわりに高い圧縮率を実現す る。この非可逆圧縮方式を採用し,ISO と ITU-T の合同部会が策定した静止画の圧 縮形式である。

#### (1) ~ (3) の解答群

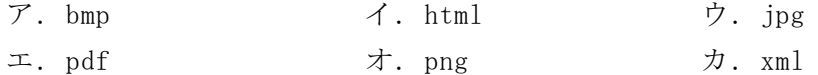

- <設問2> 次の動画の圧縮技術に関する記述に最も関連の深い拡張子を解答群から 選べ。
	- (4) DVD-Video で用いられる圧縮技術で,画素数 1920×1080 のフル HD にも対応して いる。最大ビットレートは 80Mbps である。
	- (5) 高い圧縮率でデータ容量を少なくでき,携帯電話などのモバイル環境で使用でき る。Windows と Mac の両方の OS で標準にサポートされており, SNS の投稿に適して いる。
	- (4) ,(5) の解答群
		- ア.mpeg1 イ.mpeg2 ウ. mpeg4 エ.wmv
- <設問3> 次の音声データファイルに関する記述中の に入れるべき適切な 字句を解答群から選べ。

音声データは動画データにも含まれており,動画の圧縮技術にも使われている音声 圧縮技術を利用した規格が音楽業界でも広く利用されるようになった。中でも MPEG1 の音声圧縮技術として利用された  $\begin{bmatrix} (6) \\ (6) \end{bmatrix}$ は、人間の聴覚範囲外のデータを間引く ことで高い圧縮率を実現している。また, | (7) はマイクロソフト社が開発した 音声圧縮技術で Windows では標準で対応している。

音声圧縮技術とは異なるが楽曲データの自動演奏を目的にシンセサイザなどの電 子楽器の楽曲データを機器間で転送・共有するための規格として (8) がある。

(6) ~ (8) の解答群

ア.AVI イ.MIDI ウ.MP3 エ.WMA

#### 問題6 次の電子メールに関する記述を読み,各設問に答えよ。

電子メールはインターネットなどのネットワークを介してコンピュータ間でメッ セージを送受信するシステムである。パソコンやスマートフォン,タブレットなど多 様なデバイスで利用できる。電子メールを利用するときには、送受信や電子メールの 管理,セキュリティなど様々なプロトコルに従った処理が行われている。

また,インターネット上では電子メールを利用したサービスも提供されており, 様々な情報が入手できる。

<設問1> 次の電子メールの送受信に関する記述中の に入れるべき適切な 字句を解答群から選べ。

電子メールは、契約したプロバイダのメールサーバを利用する。ここで, Aさんか らBさんへ電子メールを送信することを考える。なお、Aさんが契約しているプロバ イダは「プロバイダA」,Bさんが契約しているプロバイダは「プロバイダB」とし, AさんとBさんはパソコンにインストールしてあるメールソフトを利用して各自の パソコンで電子メールを管理するものとする。

- ① AさんはAさんのパソコンで電子メールを作成する。
- ② Aさんが作成した電子メールを送信すると,プロバイダAのメールサーバに送 られる。
- ③ 電子メールを受取ったプロバイダAのメールサーバは,プロバイダBのメール サーバへ転送する。
- ④ Bさんが電子メールを受信しようとすると,プロバイダBのメールサーバから 受信することになる。

一般的に, ②と③で使われるプロトコルは (1) |であり, 4)で使われるプロト コルは (2) と (3) がある。電子メールの管理をメールサーバ上で行ってい る場合に40で利用するプロトコルは (3) である。

#### (1) ~ (3) の解答群

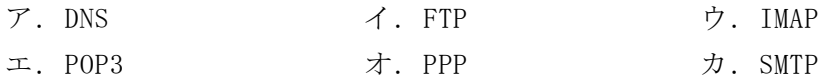

<設問2>次の電子メールの活用に関する記述中の に入れるべき適切な字 句を解答群から選べ。

電子メールを複数の相手とやり取りすることで情報を共有することができる。BCC や CC を利用した一斉送信を利用することで複数の相手に同一の電子メールを送信で きるが,メールアドレスを指定する手間がかかったり,誤って設定したりすることが ある。そこで,あらかじめ作成したリストに登録してあるメールアドレス宛に電子 メールを一斉送信する仕組みがある。電子メールの送信者は,このリストと紐づけら れたメールアドレスを指定するだけで,このリストに登録してあるメールアドレスの ユーザ間で自由に電子メールがやり取りできる。この仕組みは (4) と呼ばれる。

さらに,企業が顧客に対して,また,個人が会員に対してなど,定期的に電子メー ルを一斉配信して情報発信を行う仕組みがある。商品の紹介や活用事例など,内容は 様々なものがあるが、この仕組みは (5) と呼ばれる。

#### (4) ,(5) の解答群

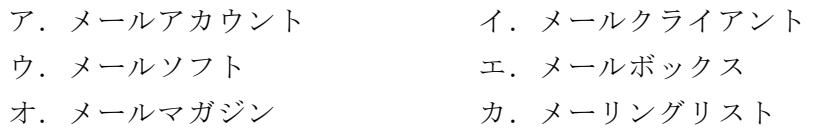

<設問3>次の電子メールのセキュリティに関する記述中の に入れるべき 適切な字句を解答群から選べ。

電子メールで送信するものは情報漏洩のリスクがある。情報漏洩に対しては暗号化 が有効な手段であり,電子メールを暗号化したり,ディジタル署名を生成したりする 技術として公開鍵暗号方式を利用したものがある。

認証局が公開鍵の正当性を保証して、電子メールに利用する| (6) と、それぞ れの個人が認証しあって利用する (7) がある。

また、メール転送に用いるポート番号が認証の仕組みを持たないため、迷惑メール の踏み台になるケースがあり,そのため様々な対策がとられている。その一つが,メー ル転送に使っている 25番ポートを利用しないようにする (8) である。

#### (6) ~ (8) の解答群

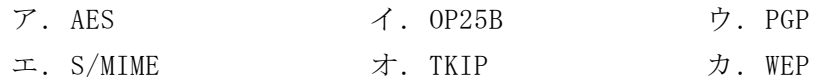

#### 問題7 この問題で使用する表計算ソフトの仕様を読み,各設問に答えよ。

この問題で使用する表計算ソフトの仕様は下記のとおりである。

SUM 関数

指定した範囲に含まれる数値の合計値を返す。

書式:SUM(範囲)

SUMIF 関数

指定した検索範囲の中で,条件に一致するセルの合計範囲に対応するセルの値の合 計値を返す。

書式:SUMIF(検索範囲,条件,合計範囲)

VLOOKUP 関数

検索範囲から、検索値を探し、位置で指定した列の値を返す。位置は1から始まる 相対的な値であり,検索範囲中に見つけた行の中で,左から何番目の列かを示す。 なお,検索方法は0の場合は完全に一致する値を探し,1 の場合は検索値以下の最 大値を探す。ただし,1の場合の検索範囲は昇順に並べ替えておく必要がある。 書式: VLOOKUP (検索値, 検索範囲, 位置, 検索方法)

式

=に続いて計算式や関数などを入力する。

セル番地の絶対参照

セル番地に\$を付けることで,絶対番地(絶対参照)を表す。

別シートの参照

ワークシート名に「!」を付けてセル位置を指定することにより,別のワークシー トを参照できる。 例:ワークシート名「集計」のセルA1を参照する場合は,「集計!A1」 と記述する。

ハンバーガショップを営業しているJバーガでは,表計算ソフトを使って1年間の 売上情報を集計することにした。

[マスタワークシートについて]

扱っている商品の一覧である。この表には,13 行まで入力している。

なお. 商品コード S01, S02, S03 は、ハンバーガとフライドポテト, ドリンクを1 点ずつ組み合わせたものである。ハンバーガセットはハンバーガとフライドポテトと ドリンク,チーズバーガセットはチーズバーガとフライドポテトとドリンク,DX ハン バーガセットは DX ハンバーガとフライドポテトとドリンクになる。

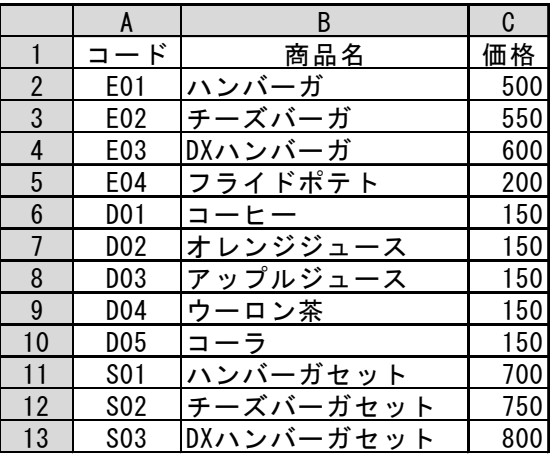

図1 「マスタ」ワークシート

[データワークシートについて]

売上げた数量を商品ごと,日付ごとに集計した値を入力している。この表はコード, 月,日の昇順に1年分の情報を 4381 行まで入力している。

|                | A          | B              | C  | D                |
|----------------|------------|----------------|----|------------------|
|                | k,         |                |    | 数<br>量           |
| $\overline{2}$ | E01        |                |    | $\boldsymbol{0}$ |
| 3              | E02        |                |    | 8                |
| 4              | E03        |                |    | $\overline{2}$   |
| 5              | E04        |                |    | 9                |
|                |            |                |    |                  |
| 4376           | DO3        | 12             | 31 | 5                |
| 4377           | D04        | 2<br>1         | 31 | 6                |
| 4378           | D05        | $\overline{2}$ | 31 | 6                |
| 4379           | <b>SO1</b> | 12             | 31 | 4                |
| 4380           | S02        | 2              | 31 | 19               |
| 4381           | <b>SO3</b> | 2              | 31 | 46               |

図2 「データ」ワークシート

<設問1> 次の「データ」ワークシートの拡張に関する記述中の に入れる べき適切な字句を解答群から選べ。

後の集計で使用するために,図2の「データ」ワークシートの各行における売上金 額を「マスタ」ワークシートの価格を参照して計算し E 列へ表示する。

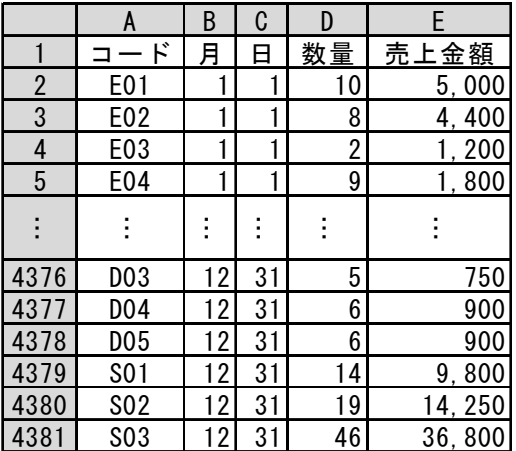

#### 図3 拡張した「データ」ワークシート

・セル E2 に次の式を入力し,セル E3~E4381 に複写した。

 $=$  (1)

#### (1) の解答群

- ア.VLOOKUP(A2, マスタ!A\$2:C\$13, 2, 0) \* D2
- イ.VLOOKUP(A2, マスタ!\$A2:\$C13, 2, 0) \* D2
- ウ.VLOOKUP(A2, マスタ!A\$2:C\$13, 3, 0) \* D2
- エ.VLOOKUP(A2, マスタ!\$A2:\$C13, 3, 0) \* D2

<設問2>次の「商品別集計」ワークシートの作成に関する記述中の れるべき適切な字句を解答群から選べ。

図3の拡張した「データ」ワークシートから,商品ごとの販売数量と売上金額をま とめた「商品別集計」ワークシートを作成する。

|                 | A                | B                | C       | D            |            |
|-----------------|------------------|------------------|---------|--------------|------------|
|                 | k,<br>⊐          | <u>商品名</u>       | 数量      | 売上金額         | <u>ド実数</u> |
| $\overline{2}$  | E01              | ハンバーガ            | 1,854   | 927,000      | 12,854     |
| 3               | E02              | チーズバーガ           | 1,737   | 955, 350     | 12, 332    |
| 4               | E03              | DXハンバーガ          | 1,780   | 1,068,000    | 12, 617    |
| 5               | E04              | フライドポテト          | 2,732   | 546, 400     | 35, 164    |
| $6\phantom{.}6$ | <b>D01</b>       | コーヒー             | 2,629   | 394, 350     |            |
| 7               | D <sub>02</sub>  | オレンジジュース         | 2,718   | 407, 700     |            |
| 8               | D <sub>0</sub> 3 | アッ <u>プルジュース</u> | 2,680   | 402, 000     |            |
| 9               | D <sub>04</sub>  | ウーロン茶            | 2,771   | 415, 650     |            |
| 10              | <b>DO5</b>       | コーラ              | 2,746   | 411, 900     |            |
|                 | <b>S01</b>       | ハンバーガセット         | 11,000  | 7,700,000    |            |
| 12              | <b>SO2</b>       | チーズバーガセット        | 10, 595 | 7, 946, 250  |            |
| 13              | <b>SO3</b>       | DXハンバーガセット       | 10,837  | 8,669,600    |            |
| 14              |                  | 合計               | 54,079  | 29, 844, 200 |            |

図4 「商品別集計」ワークシート

- ・A 列と B 列は図1の「マスタ」ワークシートの A 列と B 列を複写した。
- ・C 列の数量を集計するため次の式をセル C2 に入力し,セル C3~C13 まで複写した。  $=$  (2)
- •D 列の売上額を集計するため次の式をセル D2 に入力し, セル D3~D13 まで複写した。  $=$  (3)
- (2) ,(3) の解答群
	- ア.SUMIF(データ!A\$2:A\$4381, A2, データ!D\$2:D\$4381)
	- イ.SUMIF(データ!\$A2:\$A4381, A2, データ!\$D2:\$D4381)
	- ウ.SUMIF(データ!A\$2:A\$4381, A2, データ!E\$2:E\$4381)
	- エ.SUMIF(データ!\$A2:\$A4381, A2, データ!\$E2:\$E4381)
	- オ.SUMIF(データ!D\$2:D\$4381, A2, データ!A\$2:A\$4381)
	- カ.SUMIF(データ!\$D2:\$D4381, A2, データ!\$A2:\$A4381)
	- キ.SUMIF(データ!E\$2:E\$4381, A2, データ!A\$2:A\$4381)
	- ク.SUMIF(データ!\$E2:\$E4381, A2, データ!\$A2:\$A4381)
- ・E 列のフード実数は,セット商品の数量と単品のハンバーガとフライドポテトの数量 を加算した数である。
	- セル E2 に次の式を入力し,セル E3 と E4 に複写した。
	- $= | (4)$
	- また,セル E5 に次の式を入力した。

 $=$  (5)

- ・セル C14 には次の式を入力し,セル D14 に複写した。  $=$ SUM(C2:C13)
- (4) ,(5) の解答群

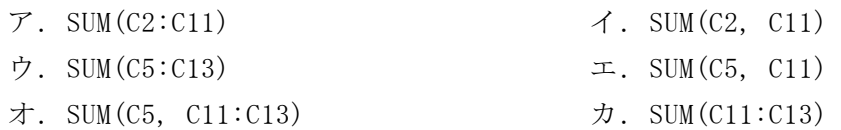

<設問3>次の「月別集計」ワークシートの作成に関する記述中の るべき適切な字句を解答群から選べ。

図3の拡張した「データ」ワークシートから,毎月の売上金額を集計した「月別集 計」ワークシートを作成する。

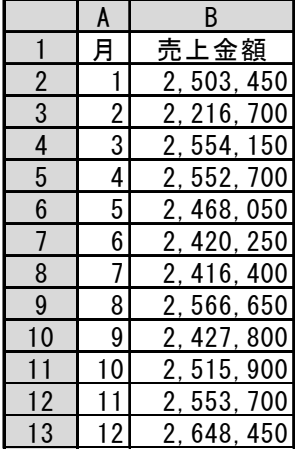

図5 「月別集計」ワークシート

- ・A 列は月の値である 1~12 を入力した。
- ・セル B2 に次の式を入力し,セル B3~B13 に複写した。

 $= 6$ 

#### (6) の解答群

- ア.SUMIF(データ!B\$2:B\$4381, A2, データ!E\$2:E\$4381)
- イ.SUMIF(データ!\$B2:\$B4381, A2, データ!\$E2:\$E4381)
- ウ.SUMIF(データ!D\$2:D\$4381, A2, データ!B\$2:B\$4381)
- エ.SUMIF(データ!\$D2:\$D4381, A2, データ!\$B2:\$B4381)

### <メモ欄>

### <メモ欄>

20

### <メモ欄>